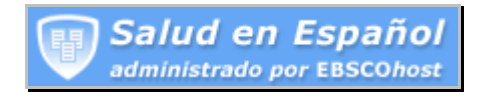

## **Hoja de ayuda de la página de inicio**  Búsqueda básica

Puede ejecutar una Búsqueda básica en la página de inicio *Salud en Español*.

## **Cómo crear una búsqueda básica en la página de inicio**

1. En la página de inicio, ingrese los términos de la búsqueda en el primer campo **Buscar** y haga clic en el botón **Buscar** a la derecha.

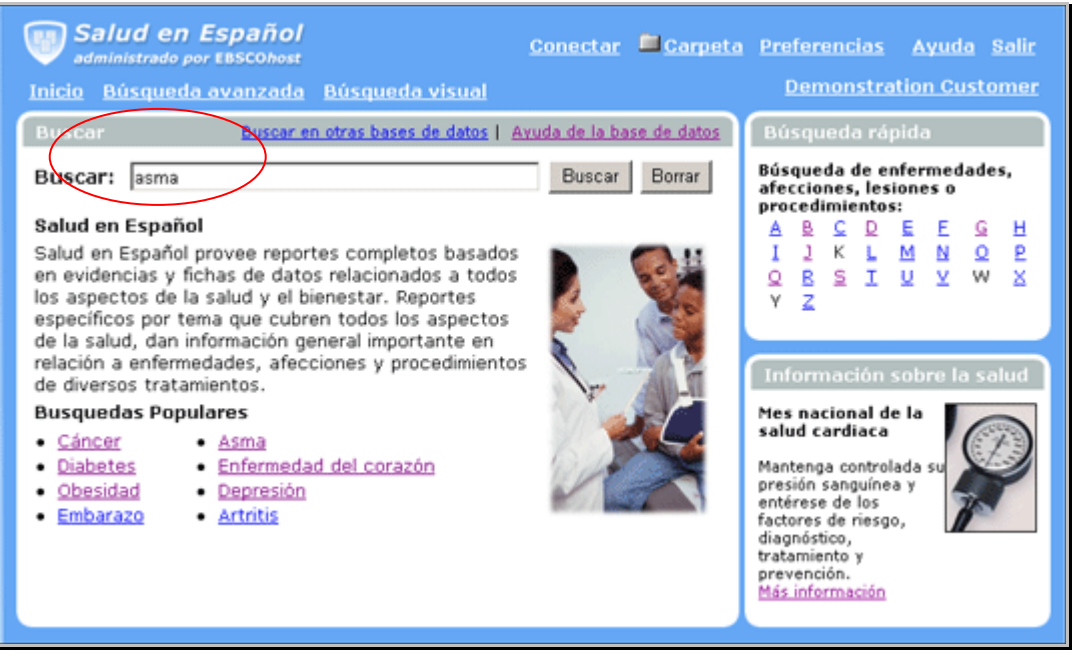

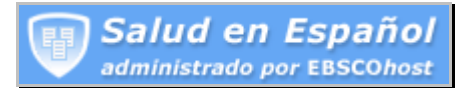

2. Se muestra una Lista de resultados.

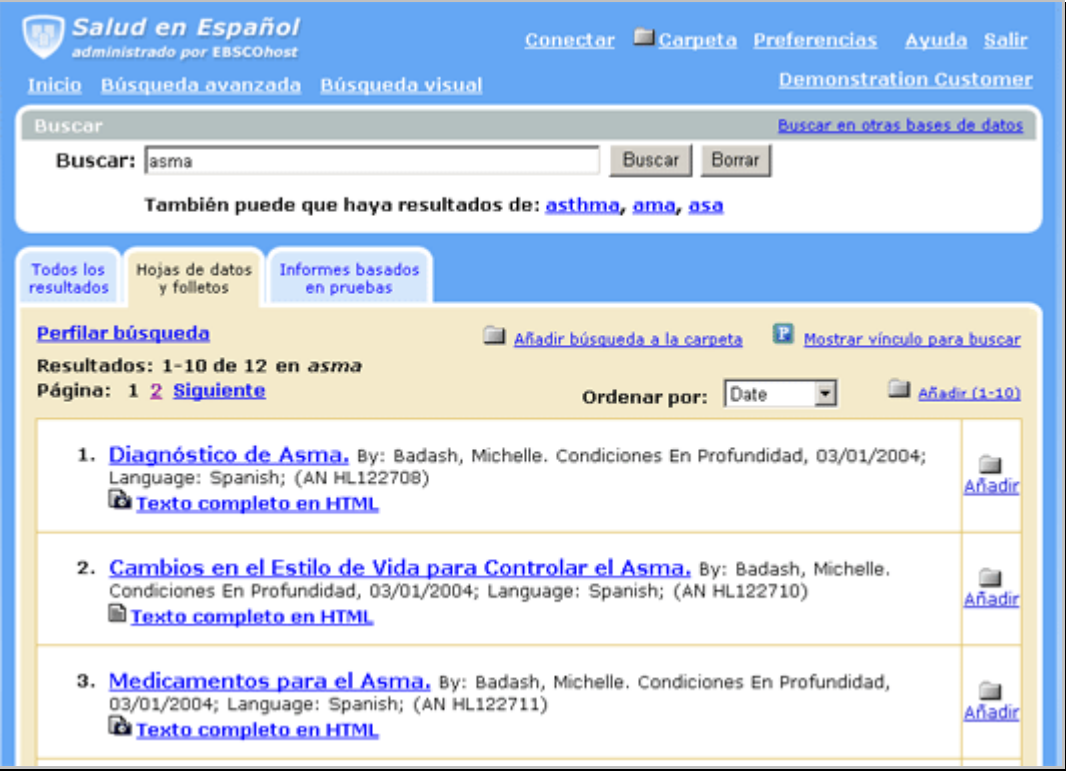

La Lista de resultados se ordena por "tipo de fuente": *Todos los resultados, Informes basados en pruebas, Hojas de datos y folletos*, etc. Para ver un tipo de fuente diferente, haga clic en la ficha correspondiente.

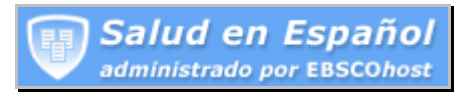

## **Funciones adicionales disponibles en la página de inicio**

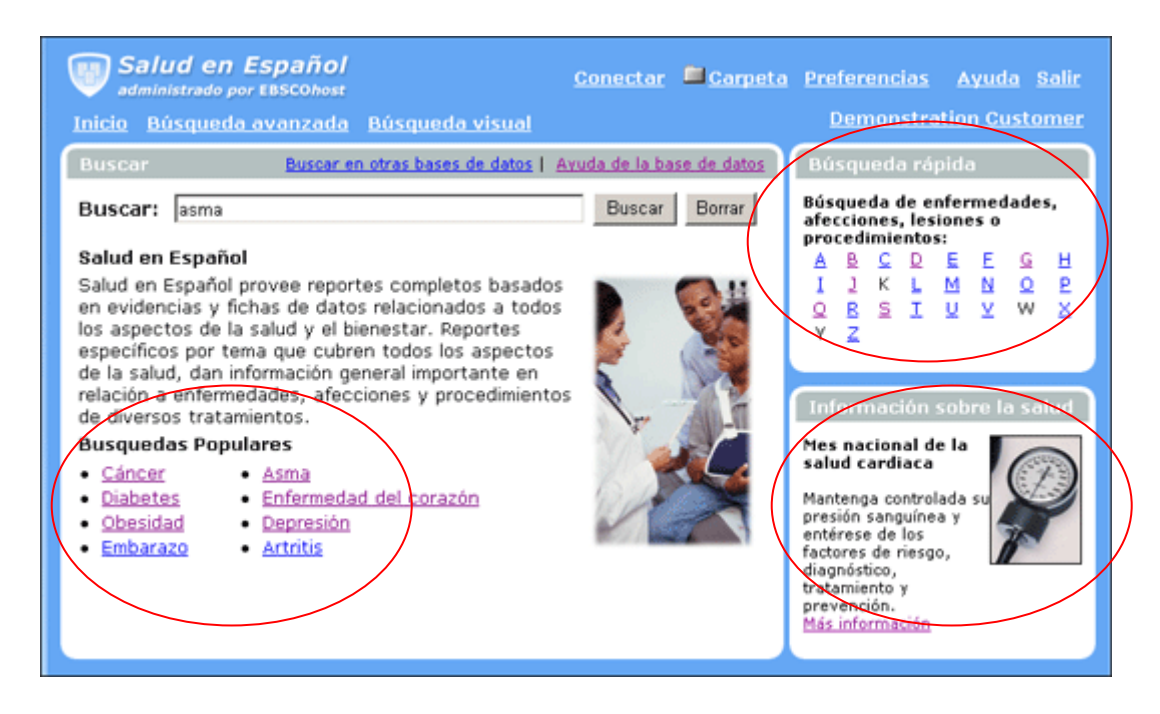

- La función **Búsqueda rápida** de la página de inicio permite acceder fácilmente a informes de salud sobre enfermedades, afecciones y lesiones comunes. En la página de inicio, haga clic en cualquiera de los vínculos de la **A** a la **Z**. Se muestra una lista de enfermedades y procedimientos disponibles. Para obtener más información, haga clic en el vínculo del nombre de la enfermedad o del procedimiento.
- La función **Información sobre la salud** contiene vínculos a artículos relacionados con el tema destacado.
- También hay **Búsquedas populares** disponibles. Simplemente haga clic en el vínculo de un término para mostrar una lista de artículos sobre la búsqueda destacada.